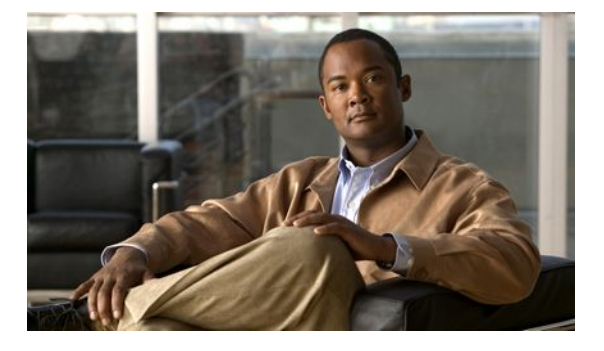

# **Configuring IP SLAs ICMP Path Echo Operations**

### **Last Updated: March 22, 2011**

This module describes how to configure an IP Service Level Agreements (SLAs) Internet Control Message Protocol (ICMP) Path Echo operation to monitor end-to-end and hop-by-hop response time between a Cisco router and devices using IP. ICMP Path Echo is useful for determining network availability and for troubleshooting network connectivity issues. The results of the ICMP Path Echo operation can be displayed and analyzed to determine how ICMP is performing.

- Finding Feature Information, page 1
- [Restrictions for IP SLAs ICMP Path Echo Operations](#page-1-0), page 2
- [Information About IP SLAs ICMP Path Echo Operations,](#page-1-0) page 2
- [How to Configure IP SLAs ICMP Path Echo Operations](#page-2-0), page 3
- [Configuration Examples for IP SLAs ICMP Path Echo Operations,](#page-9-0) page 10
- [Additional References,](#page-10-0) page 11
- [Feature Information for IP SLAs ICMP Path Echo Operations,](#page-11-0) page 12
- page 12

## **Finding Feature Information**

Your software release may not support all the features documented in this module. For the latest feature information and caveats, see the release notes for your platform and software release. To find information about the features documented in this module, and to see a list of the releases in which each feature is supported, see the Feature Information Table at the end of this document.

Use Cisco Feature Navigator to find information about platform support and Cisco software image support. To access Cisco Feature Navigator, go to [http://www.cisco.com/go/cfn.](http://www.cisco.com/go/cfn) An account on Cisco.com is not required.

# <span id="page-1-0"></span>**Restrictions for IP SLAs ICMP Path Echo Operations**

We recommend using a Cisco networking device as the destination device although any networking device that supports RFC 862, Echo protocol, can be used.

# **Information About IP SLAs ICMP Path Echo Operations**

• ICMP Path Echo Operation, page 2

## **ICMP Path Echo Operation**

To monitor ICMP Path Echo performance on a device, use the IP SLAs ICMP Path Echo operation. An ICMP Path Echo operation measures end-to-end and hop-by-hop response time between a Cisco router and devices using IP. ICMP Path Echo is useful for determining network availability and for troubleshooting network connectivity issues.

The IP SLAs ICMP Path Echo operation records statistics for each hop along the path that the IP SLAs operation takes to reach its destination. The ICMP Path Echo operation determines this hop-by-hop response time between a Cisco router and any IP device on the network by discovering the path using the traceroute facility.

In the figure below the source IP SLAs device uses traceroute to discover the path to the destination IP device. A ping is then used to measure the response time between the source IP SLAs device and each subsequent hop in the path to the destination IP device.

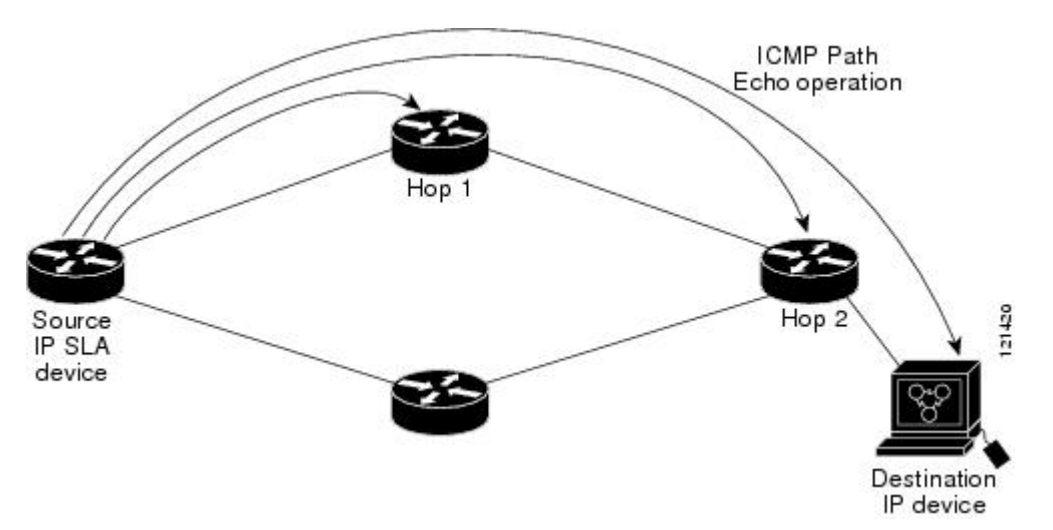

#### *Figure 1: ICMP Path Echo Operation*

Using the statistics recorded for the response times and availability, the ICMP Path Echo operation can identify a hop in the path that is causing a bottleneck.

# <span id="page-2-0"></span>**How to Configure IP SLAs ICMP Path Echo Operations**

- Configuring an ICMP Path Echo Operation on the Source Device, page 3
- [Scheduling IP SLAs Operations](#page-7-0), page 8

## **Configuring an ICMP Path Echo Operation on the Source Device**

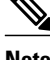

**Note** This operation does not require an IP SLAs Responder on the destination device.

Perform only one of the following tasks:

- Configuring a Basic ICMP Path Echo Operation on the Source Device, page 3
- [Configuring an ICMP Path Echo Operation with Optional Parameters on the Source Device,](#page-3-0) page

### **Configuring a Basic ICMP Path Echo Operation on the Source Device**

### **SUMMARY STEPS**

**1. enable**

4

- **2. configure terminal**
- **3. ip sla** *operation-id*
- **4. path-echo** {*destination-ip-address* | *destination-hostname*} [**source-ip** {*ip-address* | *hostname*}]
- **5. frequency** *seconds*
- **6. end**

#### **DETAILED STEPS**

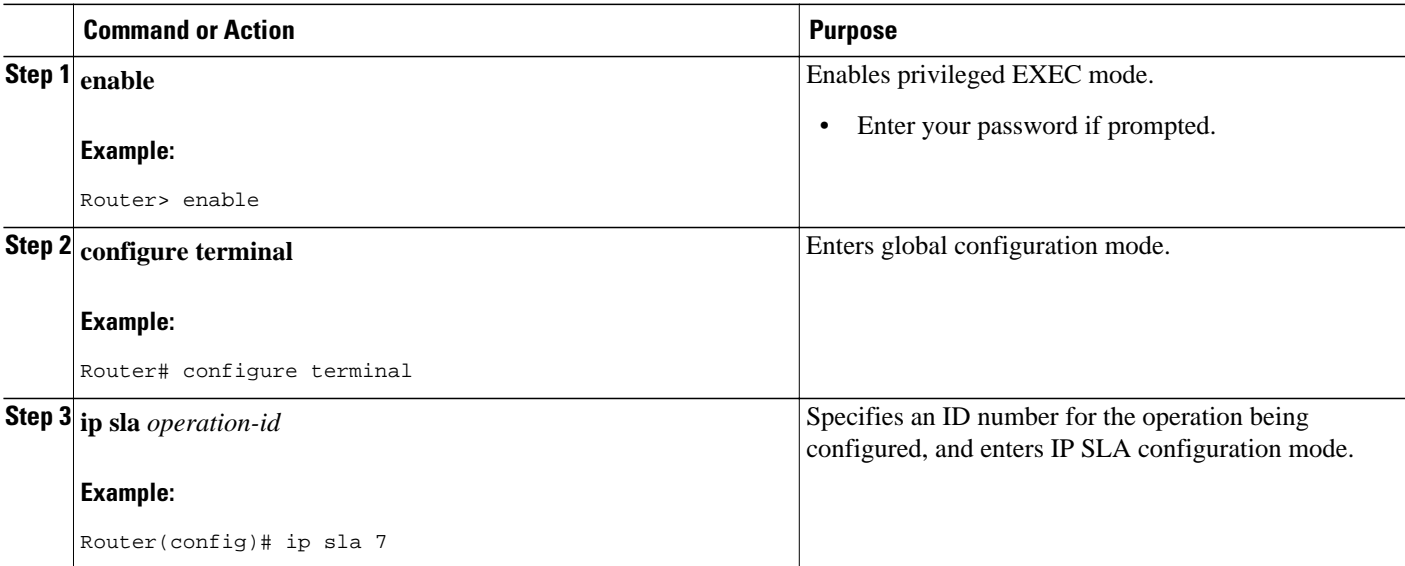

<span id="page-3-0"></span>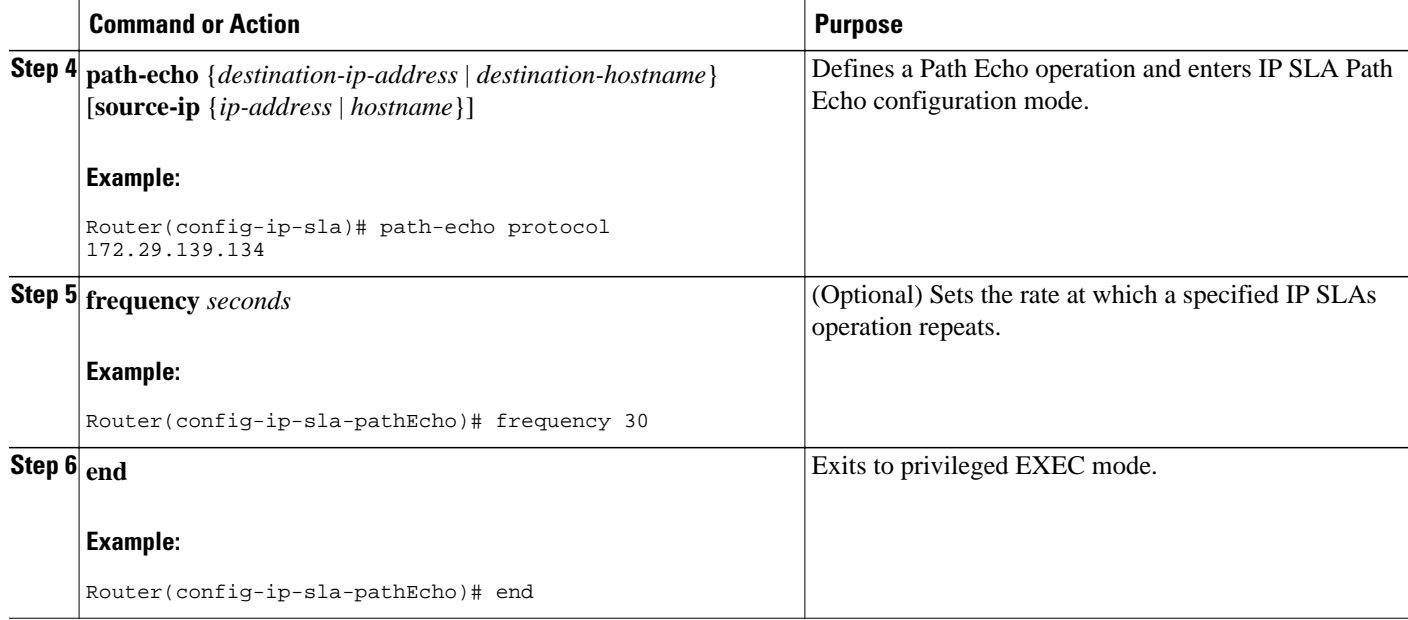

### **Example**

The following example shows the configuration of the IP SLAs ICMP Path Echo operation number 7 that will start in 30 seconds and run for 5 minutes.

```
ip sla 7
 path-echo 172.29.139.134
 frequency 30
!
ip sla schedule 7 start-time after 00:00:30 life 300
```
## **Configuring an ICMP Path Echo Operation with Optional Parameters on the Source Device**

### **SUMMARY STEPS**

- **1. enable**
- **2. configure terminal**
- **3. ip sla** *operation-number*
- **4. path-echo** {*destination-ip-address* | *destination-hostname*} [**source-ip** {*ip-address* | *hostname*}]
- **5. history buckets-kept** *size*
- **6. history distributions-of-statistics-kept** *size*
- **7. history enhanced** [**interval** *seconds*] [**buckets** *number-of-buckets*]
- **8. history filter** {**none** | **all** | **overThreshold** | **failures**}
- **9. frequency** *seconds*
- **10. history hours-of-statistics-kept** *hours*
- **11. history lives-kept** *lives*
- **12. owner** *owner-id*
- **13. paths-of-statistics-kept** *size*
- **14. request-data-size** *bytes*
- **15. samples-of-history-kept** *samples*
- **16. history statistics-distribution-interval** *milliseconds*
- **17. tag** *text*
- **18. threshold** *milliseconds*
- **19. timeout** *milliseconds*
- **20. tos** *number*
- **21. verify-data**
- **22. vrf** *vrf-name*
- **23. end**

### **DETAILED STEPS**

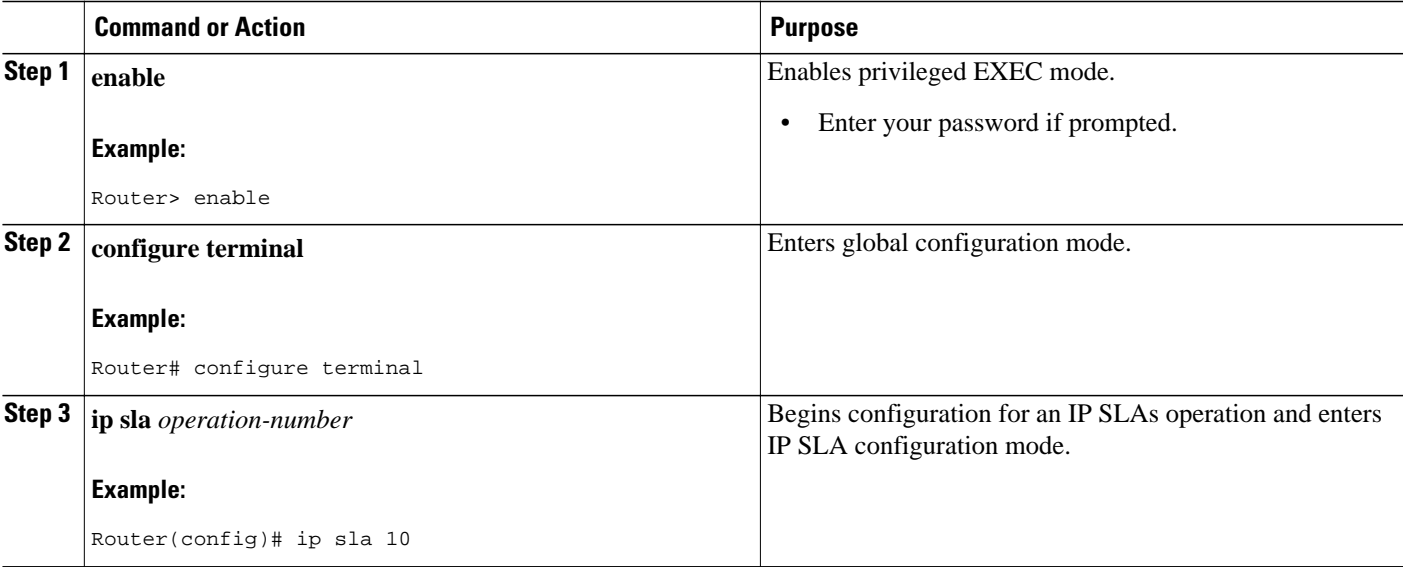

 $\overline{\phantom{a}}$ 

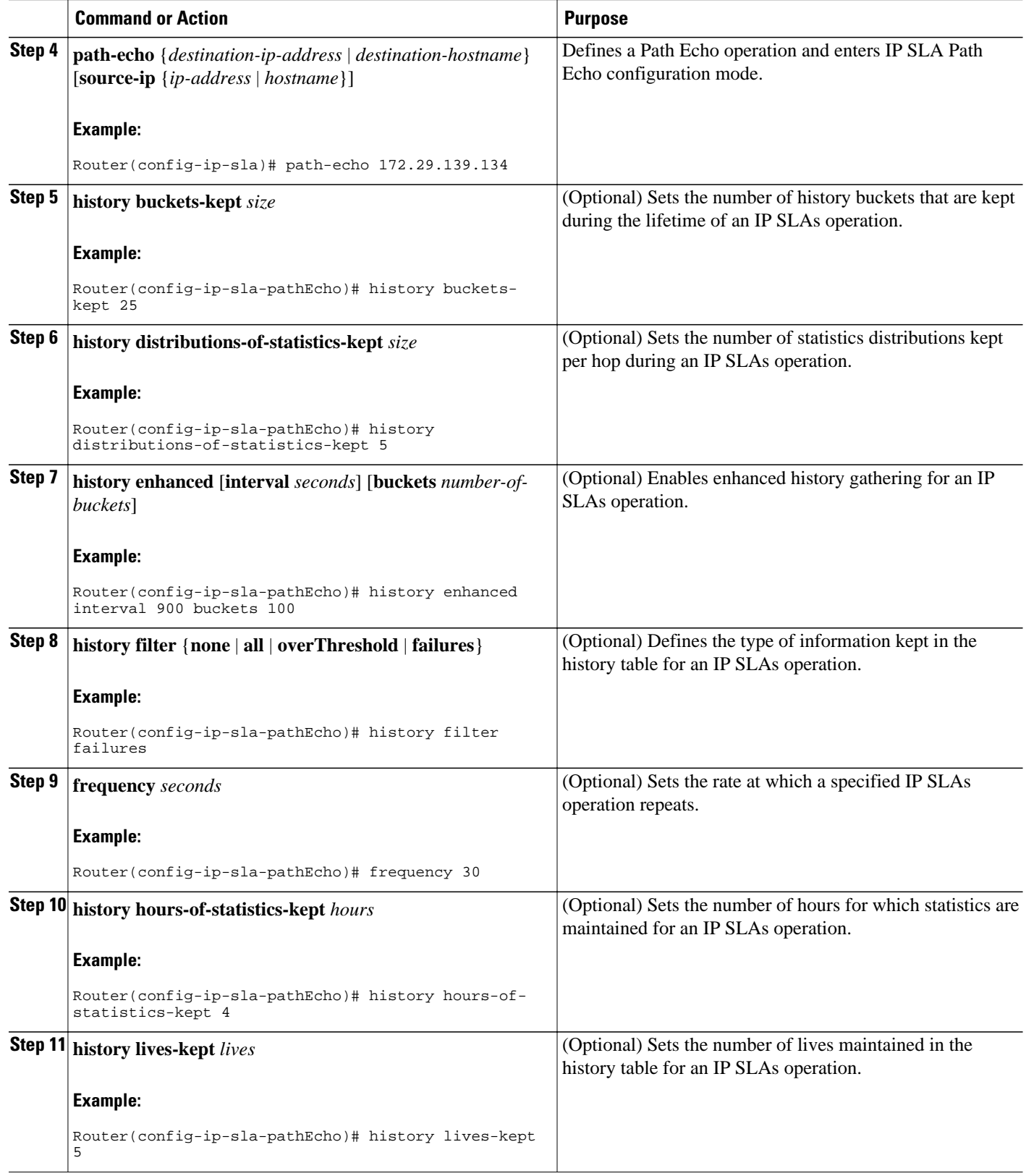

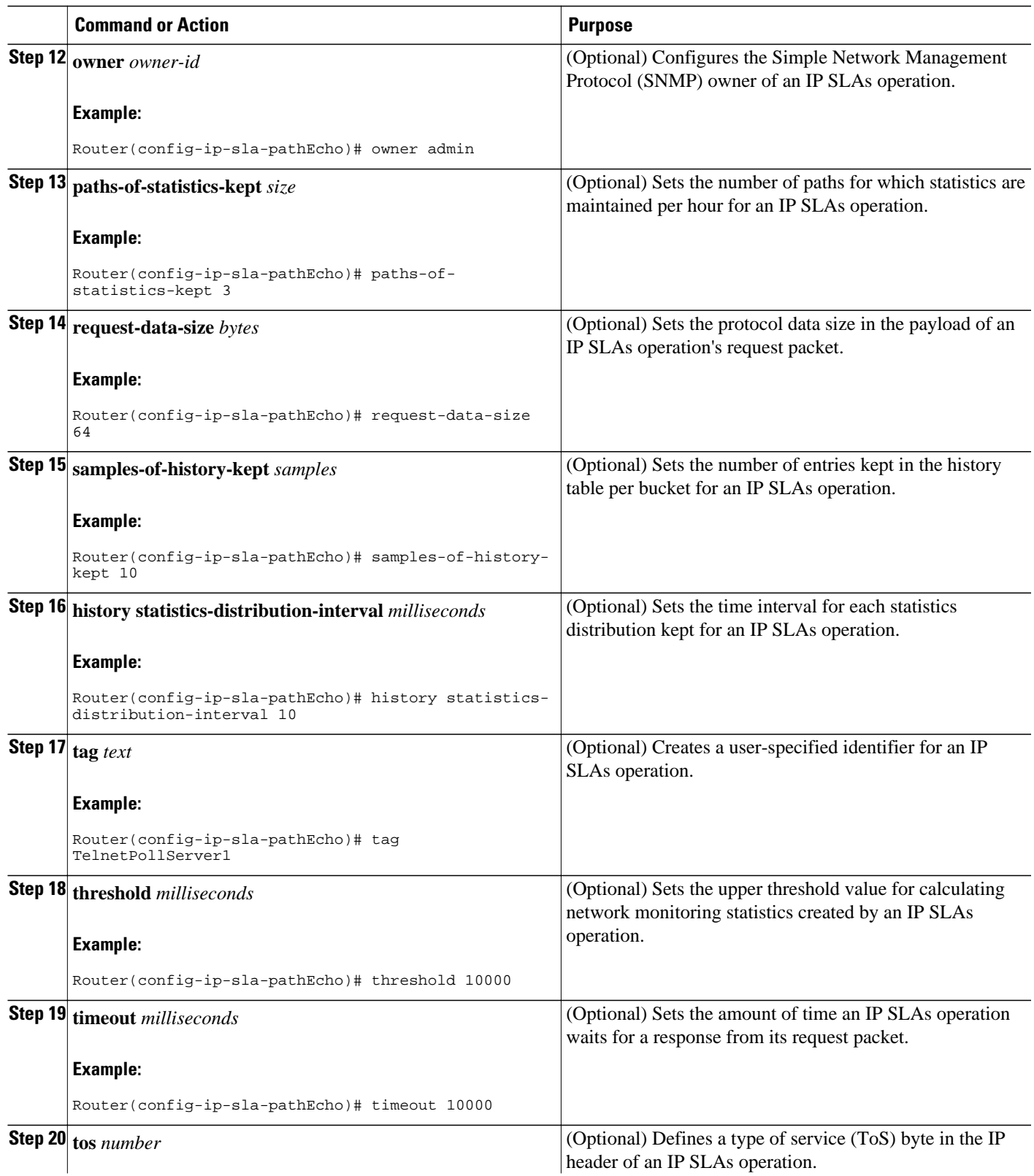

<span id="page-7-0"></span>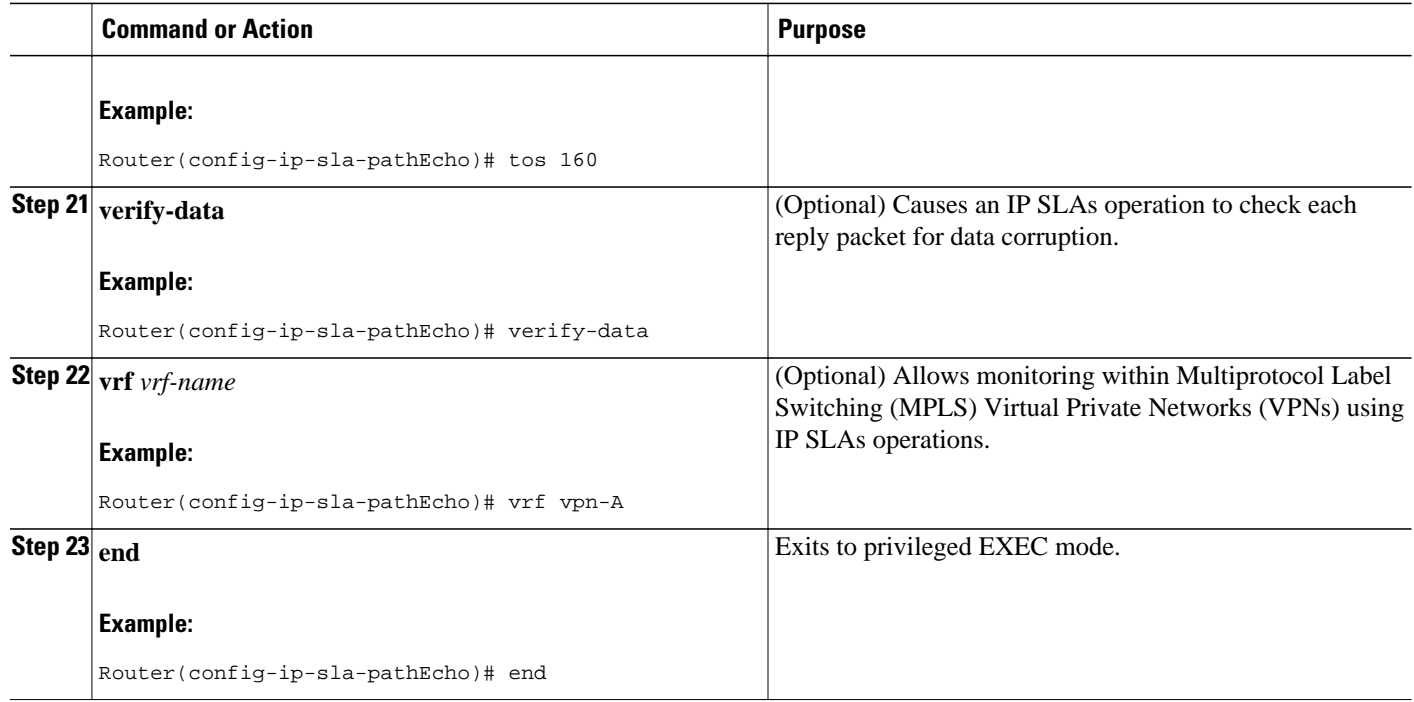

## **Scheduling IP SLAs Operations**

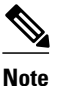

- **Note** All IP SLAs operations to be scheduled must be already configured.
	- The frequency of all operations scheduled in a multioperation group must be the same.
	- List of one or more operation ID numbers to be added to a multioperation group is limited to a maximum of 125 characters, including commas (,).

### **SUMMARY STEPS**

- **1. enable**
- **2. configure terminal**
- **3.** Do one of the following:
	- **ip sla schedule** *operation-number* [**life** {**forever** | *seconds*}] [**start-time** {*hh* **:** *mm*[**:** *ss*] [*month day* | *day month*] | **pending** | **now** | **after** *hh* **:** *mm* **:** *ss*}] [**ageout** *seconds*] [**recurring**]
	- **ip sla group schedule** *group-operation-number operation-id-numbers* **schedule-period** *scheduleperiod-range* [**ageout** *seconds*] [**frequency** *group-operation-frequency*] [**life**{**forever** | *seconds*}] [**start-time**{*hh:mm*[*:ss*] [*month day* | *day month*] | **pending** | **now** | **after** *hh:mm:ss*}]
- **4. exit**
- **5. show ip sla group schedule**
- **6. show ip sla configuration**

### **DETAILED STEPS**

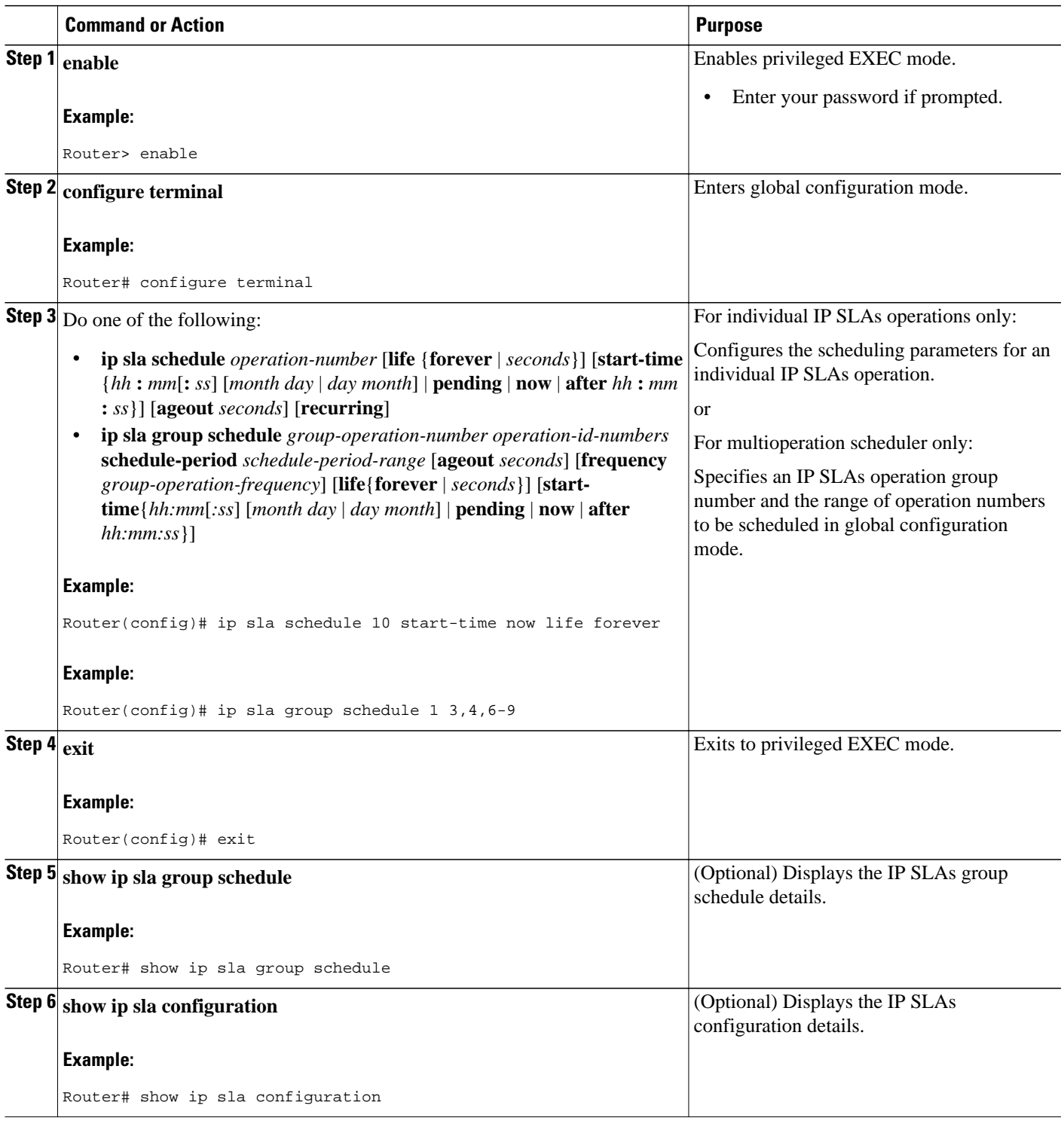

- [Troubleshooting Tips](#page-9-0), page 10
- [What to Do Next,](#page-9-0) page 10

### <span id="page-9-0"></span>**Troubleshooting Tips**

- If the IP SLAs operation is not running and generating statistics, add the **verify-data** command to the configuration of the operation (while configuring in IP SLA configuration mode) to enable data verification. When enabled, each operation response is checked for corruption. Use the **verify-data** command with caution during normal operations because it generates unnecessary overhead.
- Use the **debugipsla trace** and **debug ip sla error** commands to help troubleshoot issues with an IP SLAs operation.

### **What to Do Next**

To add proactive threshold conditions and reactive triggering for generating traps, or for starting another operation, to an IP SLAs operation, see the "Configuring Proactive Threshold Monitoring" section.

To view and interpret the results of an IP SLAs operation use the **show ip sla statistics** command. Checking the output for fields that correspond to criteria in your service level agreement will help you determine whether the service metrics are acceptable.

# **Configuration Examples for IP SLAs ICMP Path Echo Operations**

• Example Configuring an ICMP Path Echo Operation, page 10

## **Example Configuring an ICMP Path Echo Operation**

The following example shows how to configure an IP SLAs operation type of ICMP Path Echo that will start after 30 seconds and run for 5 minutes. The figure below depicts the ICMP Path Echo operation.

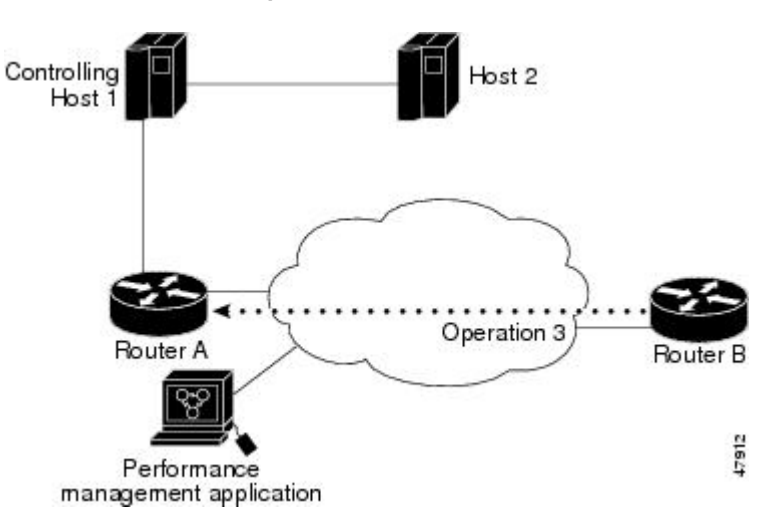

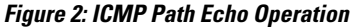

<span id="page-10-0"></span>This example sets a Path Echo operation (ip sla 3) from Router B to Router A using IP/ICMP. The operation attempts to execute three times in 25 seconds (first attempt at 0 seconds).

### **Router B Configuration**

```
ip sla 3
 path-echo 172.29.139.134
  frequency 10
  tag SGN-RO
  timeout 1000
ip sla schedule 3 life 25
```
# **Additional References**

#### **Related Documents**

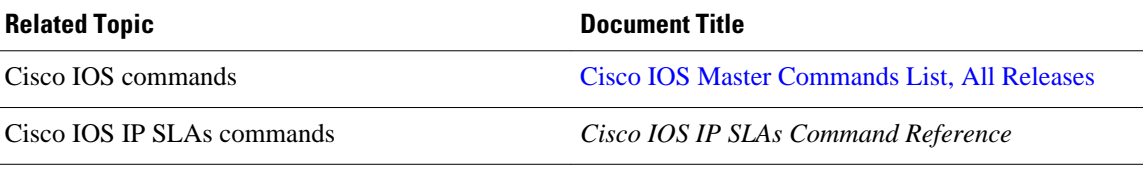

### **Standards**

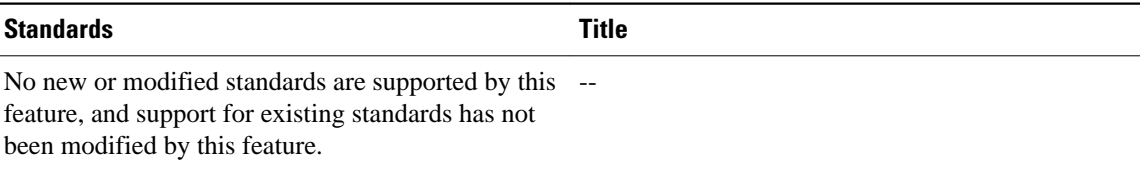

#### **MIBs**

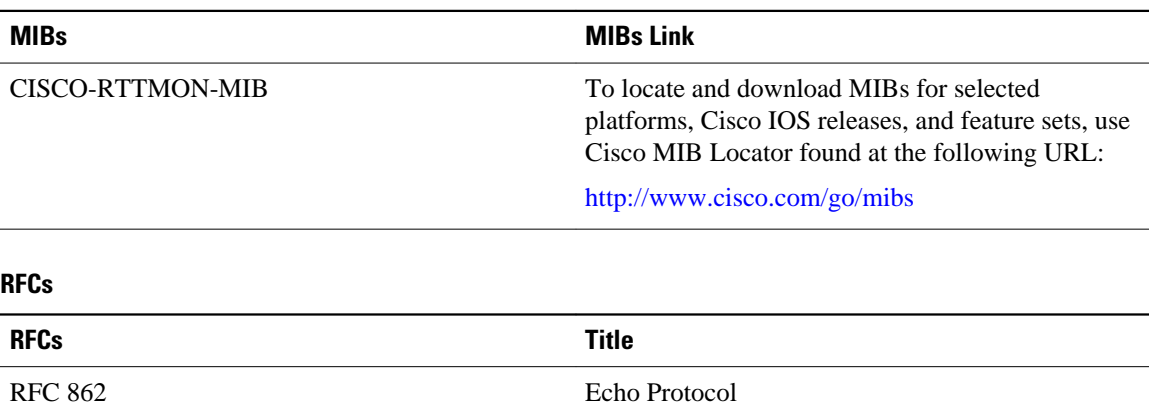

### <span id="page-11-0"></span>**Technical Assistance**

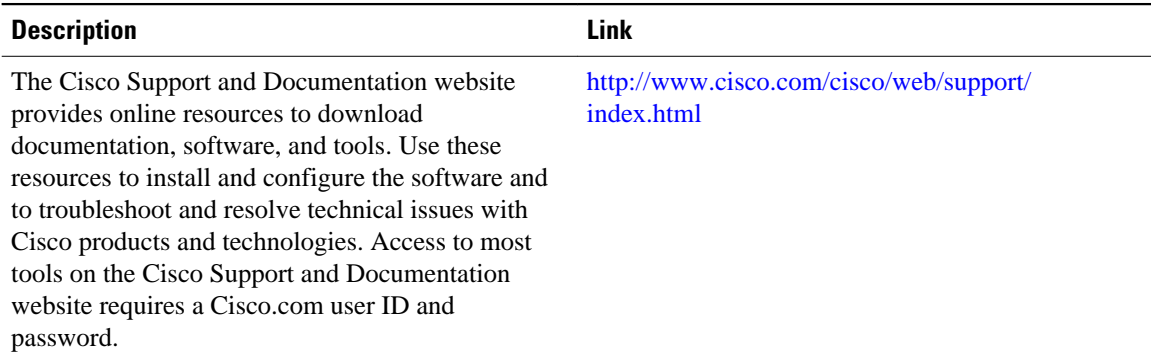

# **Feature Information for IP SLAs ICMP Path Echo Operations**

The following table provides release information about the feature or features described in this module. This table lists only the software release that introduced support for a given feature in a given software release train. Unless noted otherwise, subsequent releases of that software release train also support that feature.

Use Cisco Feature Navigator to find information about platform support and Cisco software image support. To access Cisco Feature Navigator, go to <http://www.cisco.com/go/cfn>. An account on Cisco.com is not required.

| <b>Feature Name</b>                 | <b>Releases</b>          | <b>Feature Information</b>                                                                                                    |
|-------------------------------------|--------------------------|----------------------------------------------------------------------------------------------------|
| IP SLAs ICMP Path Echo<br>Operation | Cisco IOS XE Release 2.1 | The IP SLAs Internet Control<br>Message Protocol (ICMP) path<br>echo operation allows you to<br>measure end-to-end and hop-by-<br>hop network response time<br>between a Cisco device and other<br>devices using IP. |

*Table 1: Feature Information for the IP SLAs ICMP Path Echo Operation*

Cisco and the Cisco Logo are trademarks of Cisco Systems, Inc. and/or its affiliates in the U.S. and other countries. A listing of Cisco's trademarks can be found at [www.cisco.com/go/trademarks.](http://www.cisco.com/go/trademarks) Third party trademarks mentioned are the property of their respective owners. The use of the word partner does not imply a partnership relationship between Cisco and any other company. (1005R)

Any Internet Protocol (IP) addresses and phone numbers used in this document are not intended to be actual addresses and phone numbers. Any examples, command display output, network topology diagrams, and other figures included in the document are shown for illustrative purposes only. Any use of actual IP addresses or phone numbers in illustrative content is unintentional and coincidental.